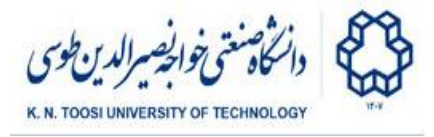

# Lab Instructions - session 1

#### **Introduction to numpy and matplotlib**

### A review of numpy arrays and matrices + matplotlib

Open an interactive Python environment (python shell, ipython shell, Jupyter notebook, Google Colab), run the following commands, and see the output. Do not close the environment

### Creating numpy arrays

```
>>>
l = [1,2,3]
>>>
l
>>>
import numpy
>>>
a = numpy.array(l)
>>>
a
>>>
a[2] = 300
>>>
a
>>>
type(l)
>>>
type(a)
>>>
import numpy as np
>>>
a = np.array(l)
>>>
a
>>>
a = np.zeros(10)
>>>
a
>>>
a.dtype
>>>
a[2] = 4
>>>
a
>>>
a = np.zeros(10, dtype=np.int64)
>>>
a
>>>
a.dtype
>>>
a = np.ones(10)
>>>
a
>>>
a = np.ones(10) * -20
>>>
a
>>>
np.full(10, 222)
>>>
a = np.arange(10)
>>>
a
>>>
2**a
```
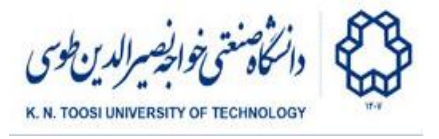

### Numpy array basic properties

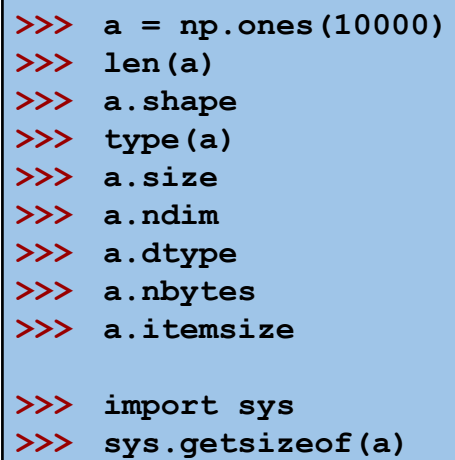

● Why are the outputs of **a.nbytes** and **sys.getsizeof(a)** different?

#### Lists vs. numpy arrays

```
>>>
l1 = [1,2,3]
>>>
l2 = [4,5,6]
>>>
a1 = np.array(l1)
>>>
a2 = np.array(l2)
>>>
l1+l2
>>>
a1+a2
```
#### Data types

```
>>>
a = np.array([1,2,3,4,5,6,7,8,9,10], dtype=np.int64)
>>>
b = np.array([1,2,3,4,5,6,7,8,9,10], dtype=np.int32)
>>>
c = np.array([1,2,3,4,5,6,7,8,9,10], dtype=np.int16)
>>>
d = np.array([1,2,3,4,5,6,7,8,9,10], dtype=np.int8)
>>>
e = np.array([1,2,3,4,5,6,7,8,9,10], dtype=np.uint8)
>>>
print(a.itemsize, b.itemsize, c.itemsize, d.itemsize, e.itemsize)
>>>
print(a.nbytes, b.nbytes, c.nbytes, d.nbytes, e.nbytes)
>>>
d-4
>>>
e-4
>>>
f = np.array([1,2,3,4,5,6,7,8,9,10], dtype=np.float32)
>>>
g = np.array([1,2,3,4,5,6,7,8,9,10], dtype=np.float64)
>>>
h = np.array([1,2,3,4,5,6,7,8,9,10], dtype=np.float128)
>>>
print(f.nbytes, g.nbytes, h.nbytes)
>>>
l = np.array([False, True, True])
```
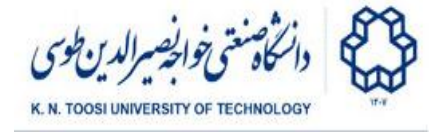

```
>>>
l.dtype
>>>
l = np.array([0, 1, 1], dtype=np.bool)
>>>
l.dtype
>>>
l.nbytes
```
Basic operations

```
>>>
a = np.array([1,2,3])
>>>
b = np.array([4,5,6])
>>>
a+b
>>>
a-b
>>>
a*b
>>>
b**a
>>>
a + 4
>>>
a * 2
>>>
a ** 2
>>>
a.dtype
>>>
>>>
a//b
>>>
a = np.array([1.0,2,3])
>>>
a
>>>
a.dtype
>>>
a / b
>>>
>>>
a = np.array([1,2,3], dtype=np.float64)
>>>
a
>>>
a.dtype
             a/b # different in pythons 2.x and 3.x
         a//b # different in pythons 2.x and 3.x
```
**Slicing** 

```
>>>
a = np.array([0,10,20,30,40, 50, 60, 70, 80, 90, 100])
>>>
a
>>>
a[2]
>>>
a[-2]
>>>
a[2:8]
>>>
a[2:-1]
>>>
a[2:]
>>>
a[:8]
>>>
a[2:8:2]
>>>
a[2:8:-1]
>>>
a[8:2:-1]
>>>
a[::-1]
>>>
a[[1,3,3,4,5]]
```
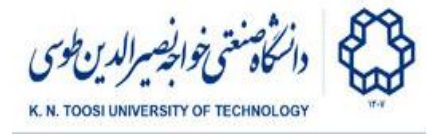

### 2D Arrays

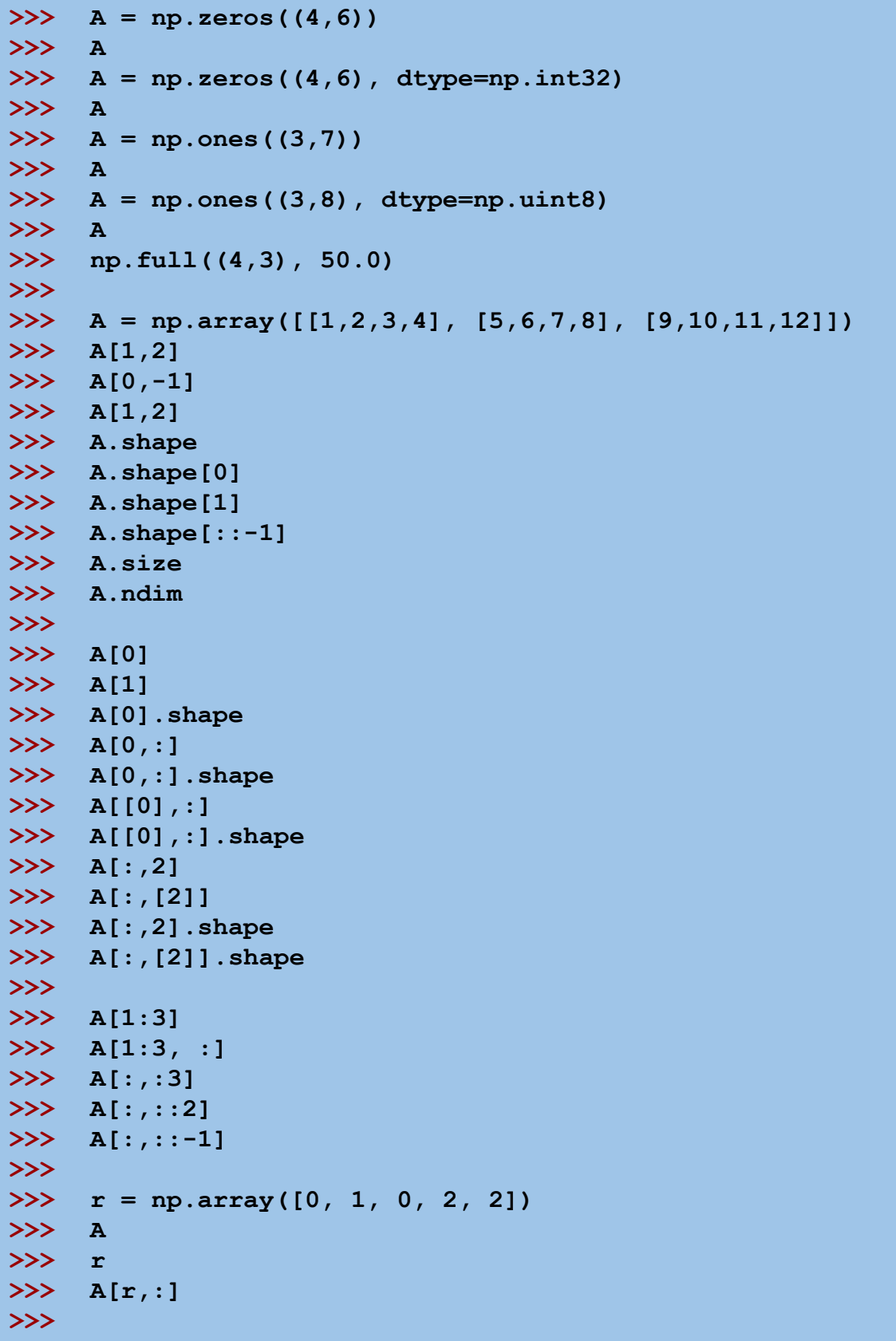

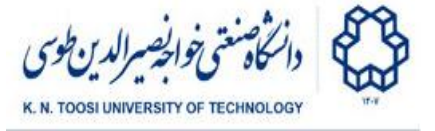

```
>>>
>>>
>>>
>>>
>>>
>>>
>>>
>>>
>>>
>>>
>>>
B = np.array([[1,1,1,1], [2,2,2,2], [3,3,3,3]])
>>>
>>>
B
>>>
>>>
>>>
>>>
np.dot(A,B)
>>>
A.dot(B)
>>>
A @ B
>>>
A.dot(B.T)
>>>
>>>
I = np.eye(3)
>>>
>>>
>>>
np.random.random((2,3))
>>>
np.random.random((2,3))
>>>
np.random.random((2,3))
>>>
>>>
>>>
>>>
>>>
>>>
np.random.randn(2,3)
    A
    A[:, 0] = 1A
    A[:,0] = [20,30,40]
    A
    A
    A.T
    A
    A + B
    A * B
    I
    np.random.rand(2,3)
    np.random.rand(2,3)
    np.random.randn(2,3)
```
Numpy slices are references (not copies)

```
>>>
A = np.array([[1,2,3,4], [5,6,7,8], [9,10,11,12]])
>>>
b = A[:,1]
>>>
b
>>>
A
>>>
b[1] = 10000
>>>
b
>>>
A
>>>
b = A[:,0].copy()
>>>
b
>>>
b[1] = -20000
```
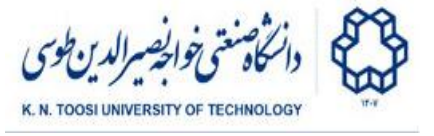

**>>> b >>> A**

Masks

```
>>>
A = np.array([[1,2,3,4],
>>>
Mask = np.array([[True, False, True, False],
>>>
>>>
>>>
Mask.dtype
>>>
A
>>>
A[Mask]
>>>
A[~Mask]
>>>
A[Mask] = 222
>>>
A
>>>
A[~Mask] *= 2
>>>
A
>>>
A = np.array([[1,2,3,4], [5,6,7,8], [9,10,11,12]])
>>>
B = np.zeros_like(A)
>>>
B[Mask] = A[Mask]
>>>
B
>>>
A > 2
>>>
Mask = A < 8
>>>
Mask
>>>
A[Mask]
>>>
A[A < 8]
>>>
A[A < 8] += 100
>>>
A
                  [5,6,7,8],
                  [9,10,11,12]])
                     [True, True, False, False],
                     [False, False, False, True]])
```
Operations on arrays

```
>>>
A = np.array([[1,2,3,4], [5,6,7,8], [9,10,11,12]])
>>>
A.sum()
>>>
A.sum(axis=0)
>>>
A.sum(axis=1)
>>>
A.min()
>>>
A.min(axis=0)
>>>
A.max(axis=0,keepdims=True)
>>>
>>>
A.max(axis=1)
>>>
A.max(axis=1,keepdims=True)
```
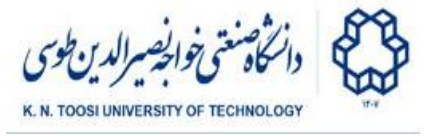

```
>>>
A.mean(axis=1)
>>>
>>>
A.prod(axis=0)
```
Concatenation

```
>>>
X = np.array([[1,2],[3,4]])
>>>
Y = np.array([[10,20,30],[40,50,60]])
>>>
Z = np.array([[7,7],[8,8],[9,9]])
>>>
X
>>>
Z
>>>
np.concatenate((X,Z))
>>>
np.concatenate((X,Z), axis=0)
>>>
X
>>>
Y
>>>
np.concatenate((X,Y), axis=1)
>>>
np.vstack((X,Z))
>>>
np.r_[X,Z]
>>>
np.hstack(X,Y) # error
>>>
np.hstack((X,Y))
>>>
np.c_[X,Y]
>>>
Y
>>>
np.tile(Y,(4,3))
```
Reshaping

```
>>>
A = np.array([[1,2,3,4], [5,6,7,8], [9,10,11,12]])
>>>
A.reshape((4,3))
>>>
A.reshape((2,6))
>>>
A.reshape((2,7))
>>>
A.reshape((1,12))
>>>
A.reshape((12,1))
>>>
A.reshape((12,))
>>>
b = A.ravel()
>>>
b
>>>
b.shape
>>>
b.reshape((2,6))
>>>
b
>>>
b.shape = (2,6)
>>>
b
```
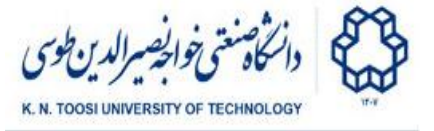

```
>>>
f = A.flatten()
>>>
r = A.ravel()
>>>
f
>>>
r
>>>
f[0] = 4444
>>>
f
>>>
A
>>>
r[0] = 4444
>>>
r
>>>
A
```
● What is the difference between **ravel** and **flatten**? Which one do you think is faster?

Numpy arrays vs numpy matrices

```
>>>
A = np.array([[1,2,3], [1,1,1], [-1,-2,-1]])
>>>
A
>>>
>>>
A.dot(A) # matrix multiplication
>>>
A @ A # matrix multiplication (same as above)
>>>
>>>
M = np.matrix([[1,2,3], [1,1,1], [-1,-2,-1]])
>>>
M*M
>>>
np.multiply(M,M)
>>>
M=np.mat(A)
>>>
M
>>>
M=np.matrix(A)
>>>
M
>>>
M.T
>>>
M.I
>>>
M.I * M
>>>
M * M.I
>>>
M.A
>>>
type(M)
>>>
type(M.A)
>>>
C = np.matrix("1 2; 3 4; 5 6")
>>>
C
>>>
M*C
              A*A # element-wise multiplication
```
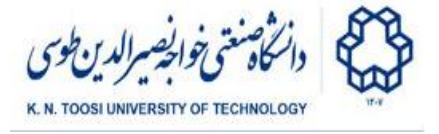

#### N-dimensional arrays

```
>>>
A = np.zeros((2,4,3))
>>>
A
>>>
A.shape
>>>
A[:,:,0].shape
>>>
A[:,:,0] = [[1,2,3,4],[5,6,7,8]]
>>>
A[:,:,1] = [[2,2,2,2],[4,4,4,4]]
>>>
A[:,:,2] = [[10,20,30,40],[11,21,31,41]]
>>>
A
>>>
>>>
A[0,:,:]
>>>
A[0]
>>>
A[:,1,:]
>>>
A[:,1]
>>>
A[:,[1]]
>>>
A[:,1].shape
>>>
A[:,[1]].shape
>>>
A[:,:,0]
>>>
A[:,:,2]
>>>
A[:,2:,2]
>>>
A.ravel()
```
**Broadcasting** 

```
>>>
A = np.array([0,1,2,3,4,5,6,7])
>>>
A - 10
>>>
a = np.array([4])
>>>
A * a
>>>
>>>
A = np.array([[1,2,3,4], [5,6,7,8], [9,10,11,12]])
>>>
b = np.array([1, 0, 2,-2])
>>>
A
>>>
b
>>>
A-b
>>>
>>>
c = np.array([1,2,3])
>>>
A-c
>>>
A-c.reshape((3,1))
>>>
>>>
```
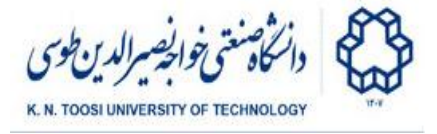

```
>>>
A = np.arange(24).reshape((2,3,4))
>>>
A.shape
>>>
A - 2
>>>
A - np.array([1,2])
>>>
A - np.array([1,2,3,4])
>>>
A - np.array([1,2,3])
>>>
A - np.array([1,2,3]).reshape((3,1))
>>>
A - np.array([1,2])
>>>
A - np.array([1,2]).reshape((2,1,1))
>>>
A - np.array([[1,2,3,4],[5,6,7,8], [9,10,11,12]])
>>>
A - np.array([[1,2,3,4],[5,6,7,8]])
>>>
A - np.array([[1,2,3,4],[5,6,7,8]]).reshape((2,1,4))
```
To get a better understanding of broadcasting, read the following (particularly the broadcasting rules) <https://numpy.org/doc/stable/user/basics.broadcasting.html>

#### Math functions

```
>>>
x = np.arange(0, 2 * np.pi, 0.1)
>>>
x
>>>
y = np.cos(x)
>>>
y
>>>
np.sin(x)
>>>
np.tan(x)
>> x = npu1inspace(1,8,20)
>>>
x
>>>
x.shape
>>>
np.exp(x)
>>>
np.log(x)
>>>
np.log10(x)
>>>
np.log2(x)
>>>
np.floor(x)
>>>
np.ceil(x)
>>>
np.round(x)
>>>
np.sqrt(x)
>>>
np.arctan(x)
```
● Here you can find a list of numpy math functions:

○ <https://numpy.org/doc/stable/reference/routines.math.html>

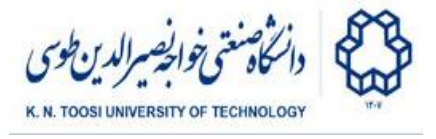

### Plotting with Matplotlib

```
>>>
from matplotlib import pyplot as plt
>>>
>>>
x = np.arange(0, 2 * np.pi, 0.1)
>>>
x
>>>
y = np.cos(x)
>>>
y
>>>
plt.plot(x,y)
>>>
plt.show()
>>>
plt.plot(x,np.sin(x))
>>>
plt.plot(x,np.cos(x))
>>>
plt.show()
```
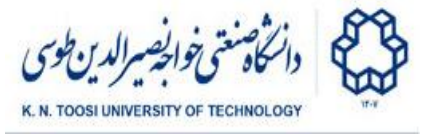

### Reading and storing audio files

Read the following code (audio.py in the supplementary files) and run it.

**audio.py**

```
import numpy as np
import scipy.io.wavfile
import matplotlib.pyplot as plt
sampling_rate, data = scipy.io.wavfile.read('voice1.wav')
print('samping rate:', sampling_rate) # frequency (sample per second)
print('data type:', data.dtype)
print('data shape:', data.shape)
N, no_channels = data.shape # signal length and no. of channels
print('signal length:', N)
channel0 = data[:,0]
channel1 = data[:,1]
scale = 2**np.linspace(-2,4, N)
plt.plot(np.arange(N), scale)
plt.show()
print('shape_old:', scale.shape)
scale.shape = (N, 1)print('shape_new:', scale.shape)
data_new = np.int16(scale * data)
scipy.io.wavfile.write('output1.wav', sampling_rate, data_new)
```
- Play the audio file **voice1.wav**.
- Run the code to create **output1.wav**. Play the output audio file **output1.wav**.
- What is the above doing?
- What data type has been used for storing audio signals in a **.wav** file? Is it signed or unsigned?
- What are the variables **N** and **sampling\_rate**. The audio signal has N samples played at **sampling\_rate** samples per second. Calculate the length of the signal in seconds. Verify your answer by opening **voice1.wav** in an audio player.

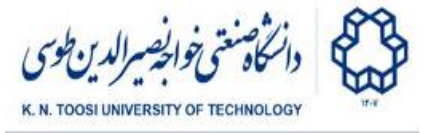

- Why does the array **data** have two columns? What are the columns of **data**? Is this a mono or stereo audio?
- What is the array **scale**? How is it used here?
- Why did we change the shape of the **scale** array from **N** to **(N,1)**?
- What does the line **data\_new = np.int16(scale \* data)** do?
- Why did we cast the output data to **int16** (16-bit signed integer)?

### Reading and displaying images

```
>>>
from matplotlib import pyplot as plt
>>>
I = plt.imread('masoleh_gray.jpg')
>>>
I.shape
>>>
I.dtype
>>>
plt.imshow(I)
>>>
plt.show()
>>>
plt.imshow(I,cmap='gray')
>>>
plt.show()
>>>
>>>
plt.imshow(I[100:200,50:250],cmap='gray')
>>>
plt.show()
```
### Task 1 - Practice Vectorization

Consider an arbitrary **A** matrix like

**A = np.random.rand(200,10)**

We perform the following operation on **A** to create the matrix **B**.

```
mu = np \cdot zeros(A, shape[1])for i in range(A.shape[0]):
    mu += A[i]
mu /= A.shape[0]
B = np \tvert z \rvert cos \tln k \rvert (A)for i in range(A.shape[0]):
    B[i] = A[i] - mu
```
- What does the above piece of code do?
- Write an equivalent program *without loops.* Do it in just **a single line of code**. (Hint: look at the **Broadcasting** section).

K. N. Toosi University of Technology

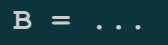

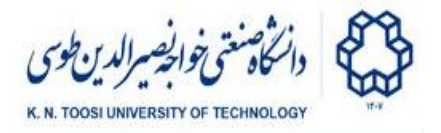

## Task 2

Plot the two channels of the input audio file (columns of the array **data**).

- Plot the two channels together in the same axes (like in the **sin** and **cos** example above)
- Analyse the audio signal. How does it correspond to what is said in the audio file?
- $\bullet$  Use the zoom tool  $\bullet$  to zoom in the plot. How does an audio signal look like?
- Plot both channels using a single **plt.plot** function. This can be done by directly giving the array **data** as the second argument of **plt.plot**.
- Plot the channels of the output data (**data\_new**). How has the shape changed compared to the input signal? Why?

## Task 3

● Save the output audio using a different sampling rate. Try different choices such as **sampling\_rate\*2** and **sampling\_rate//2**. What happens?

## Task 4

Change the file **audio.py** to, instead of scaling the signal, reverse it. Play the output to see how the audio sounds when played backwards.

● (Optional) Try using it on different audio files. Combine it with task 2. Have fun!

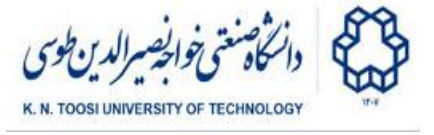

## Task 5

Read the image 'masoleh gray.jpg' and create a new image by vertically concatenating it with its vertically inverted image (like below). Display the new image.

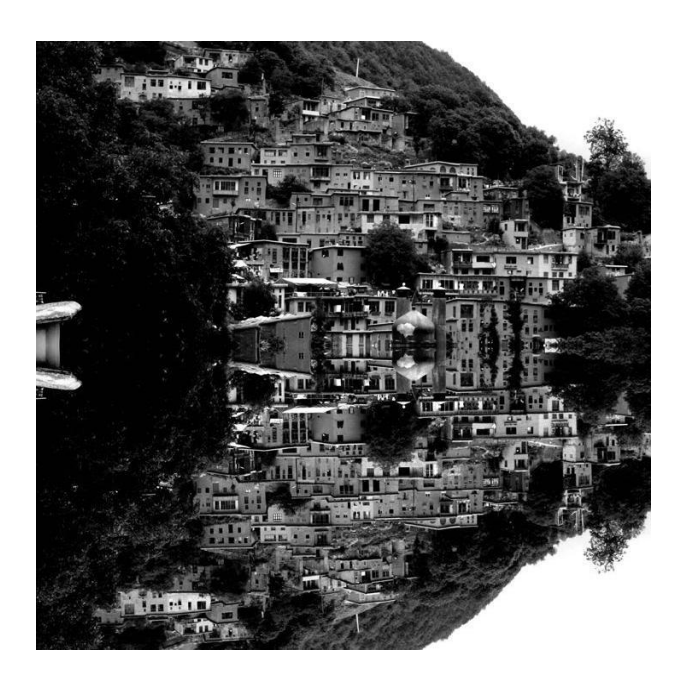

### References

- 1. Numpy Quickstart <https://numpy.org/doc/stable/user/quickstart.html>
- 2. <https://docs.scipy.org/doc/numpy-dev/user/numpy-for-matlab-users.html>
- 3. <https://docs.scipy.org/doc/numpy-dev/user/quickstart.html>
- 4. <http://cs231n.github.io/python-numpy-tutorial>
- 5. Broadcasting <https://numpy.org/doc/stable/user/basics.broadcasting.html>